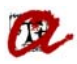

### **SUPLEMENT EUROPEU AL TÍTOL (SET)**

En aquest apartat, podem treure els models d'informe, de SET dels següents ensenyaments:

- Suplement Europeu al Títol per estudis de primer i segon cicle
- Suplement Europeu al Títol per estudis de Màster
	- o RD 56/2005
	- o RD 1393/2007 *(pendent d'implantació)*
- Suplement Europeu al Títol per estudis de Grau *(pendent d'implantació)*
- Suplement Europeu al Títol per estudis de Doctorat *(pendent d'implantació)*

Per tal de veure les diferents pantalles d'UXXI farem un exemple dels models d'informe que es poden extreure a través d'UXXI.

#### *Exemple de 1r i 2n cicle:*

Expedients  $\rightarrow$  Expedients  $\rightarrow$  Manteniment dels expedients Seleccionarem l'apartat " Solicitud del SET" i clicarem la fletxa.

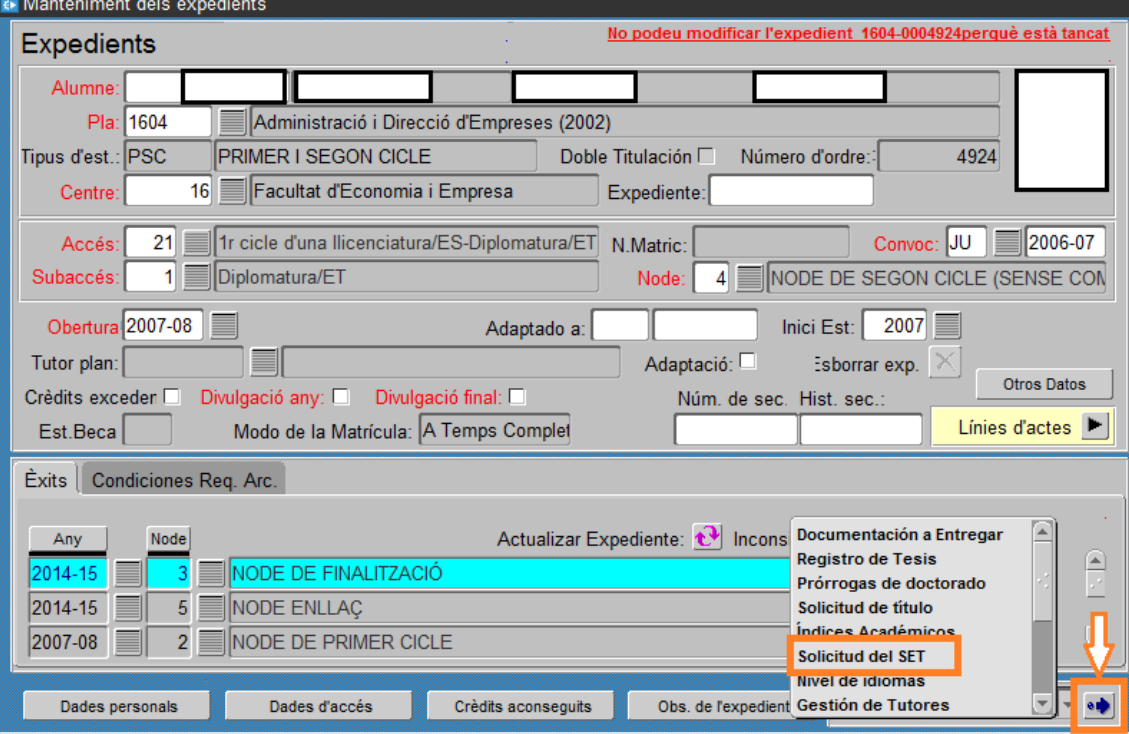

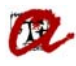

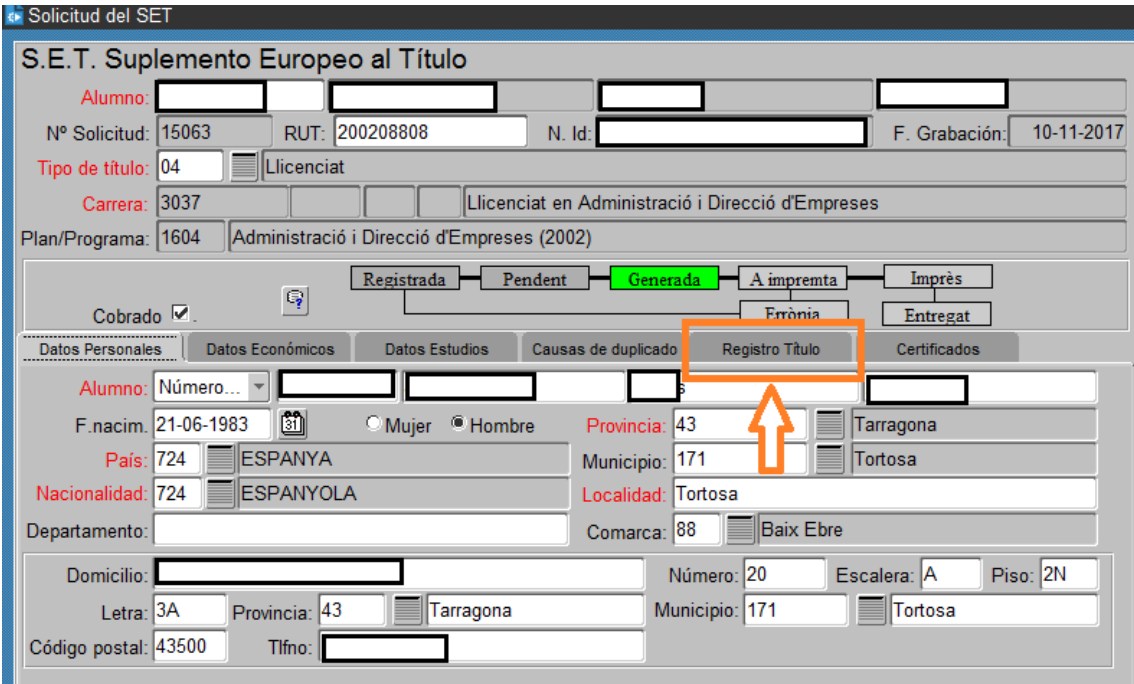

Anirem a la pestanya "Registro Título"

# Clicarem la pestanya Informe

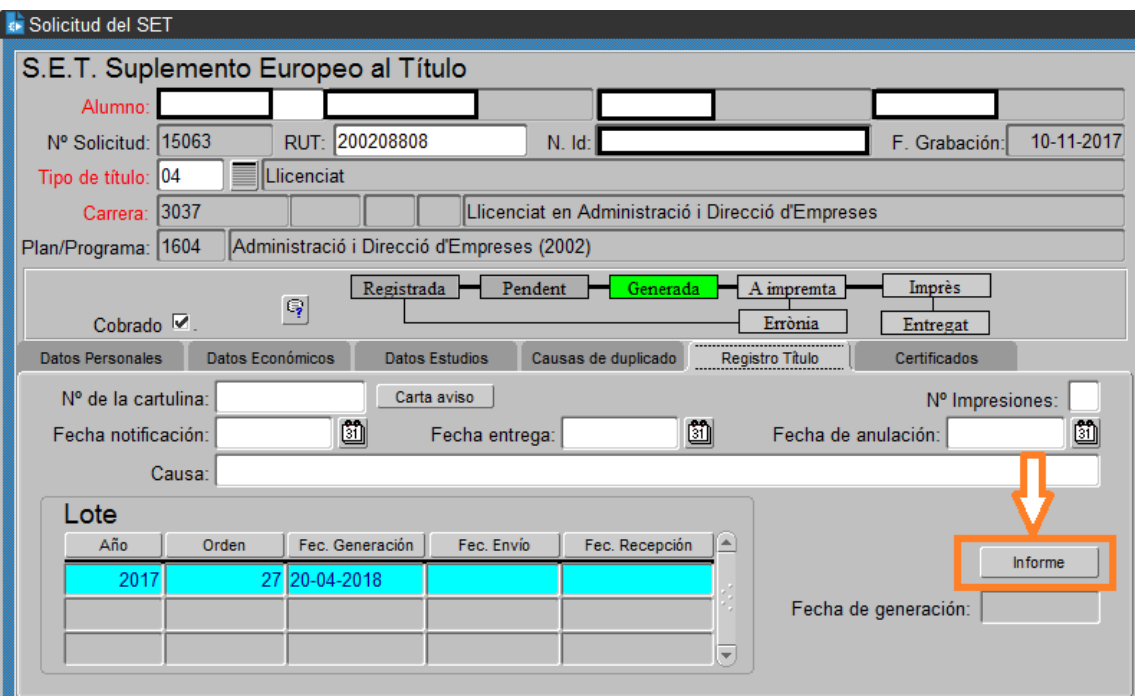

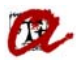

Apareixerà la següent pantalla i omplirem els camps remarcats en color taronja

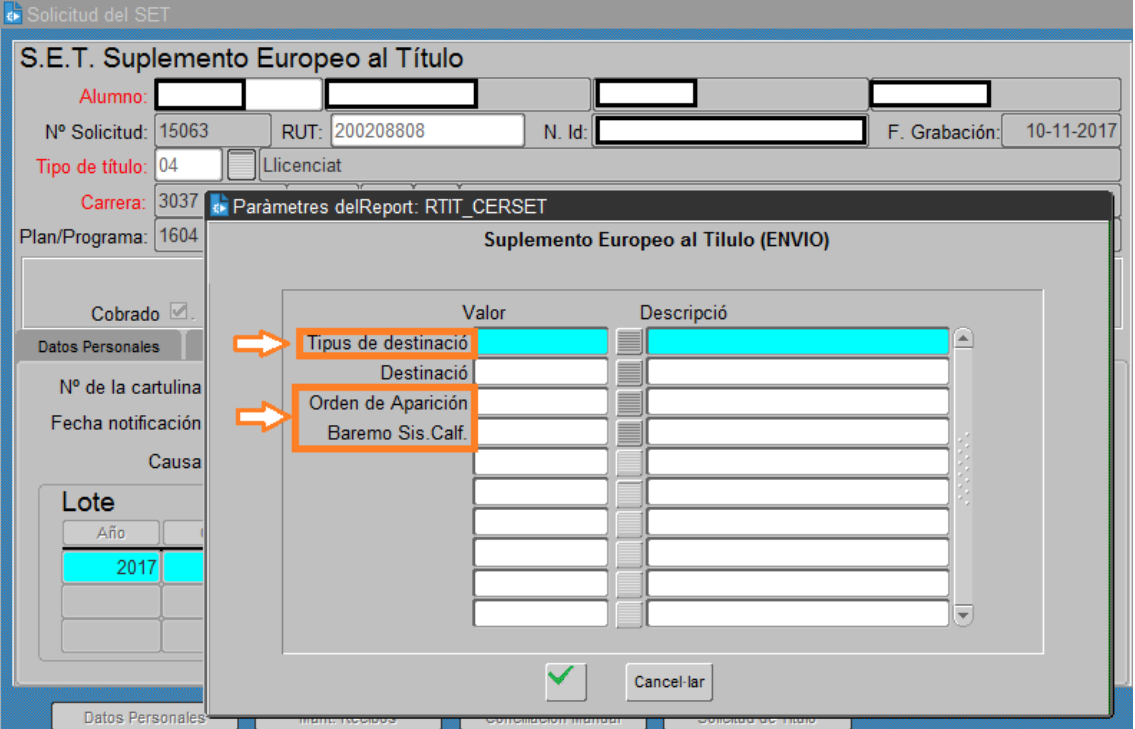

Tipus de destinació  $\rightarrow$  pantalla

Orden de aparición  $\rightarrow$  2 Por año académico y código assignatura Baremo Sis. Calif.  $\rightarrow$  SET Mitja ponderada SET

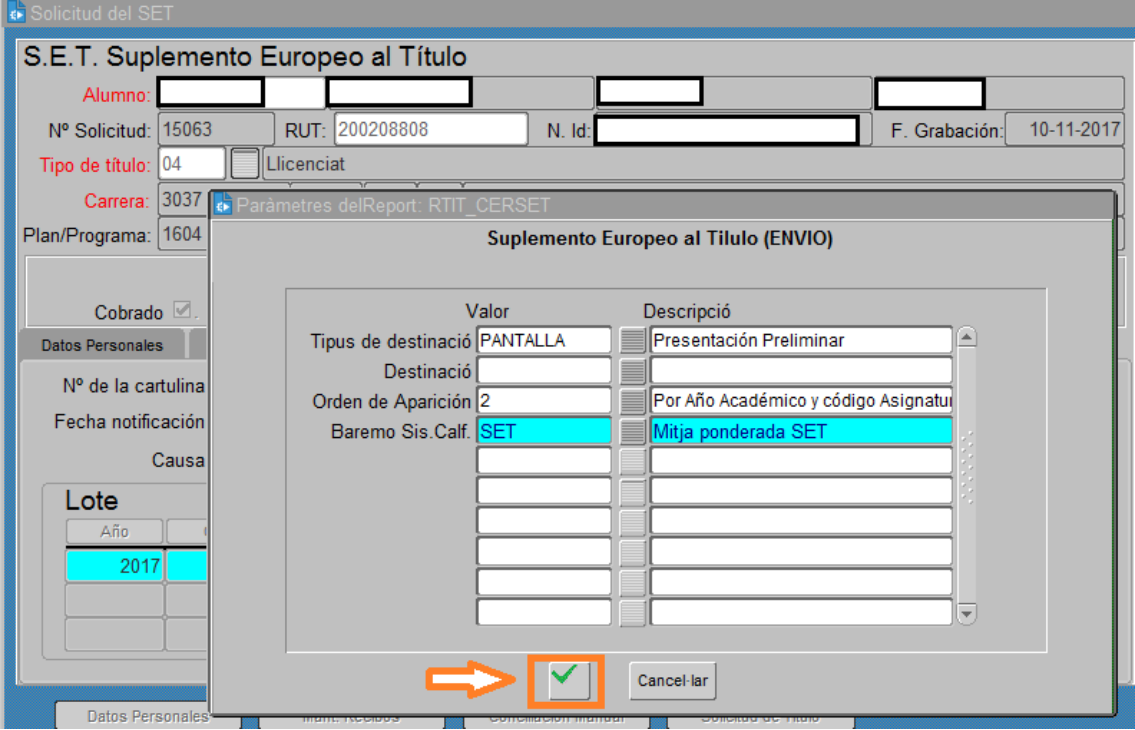

Automàticament es generarà el informe del SET:

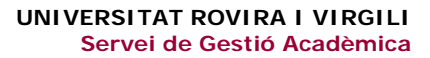

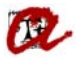

## *Exemple de Màster RD 56/2005:*

Expedients  $\rightarrow$  Expedients  $\rightarrow$  Manteniment dels expedients Seleccionarem l'apartat " Solicitud del SET" i clicarem la fletxa.

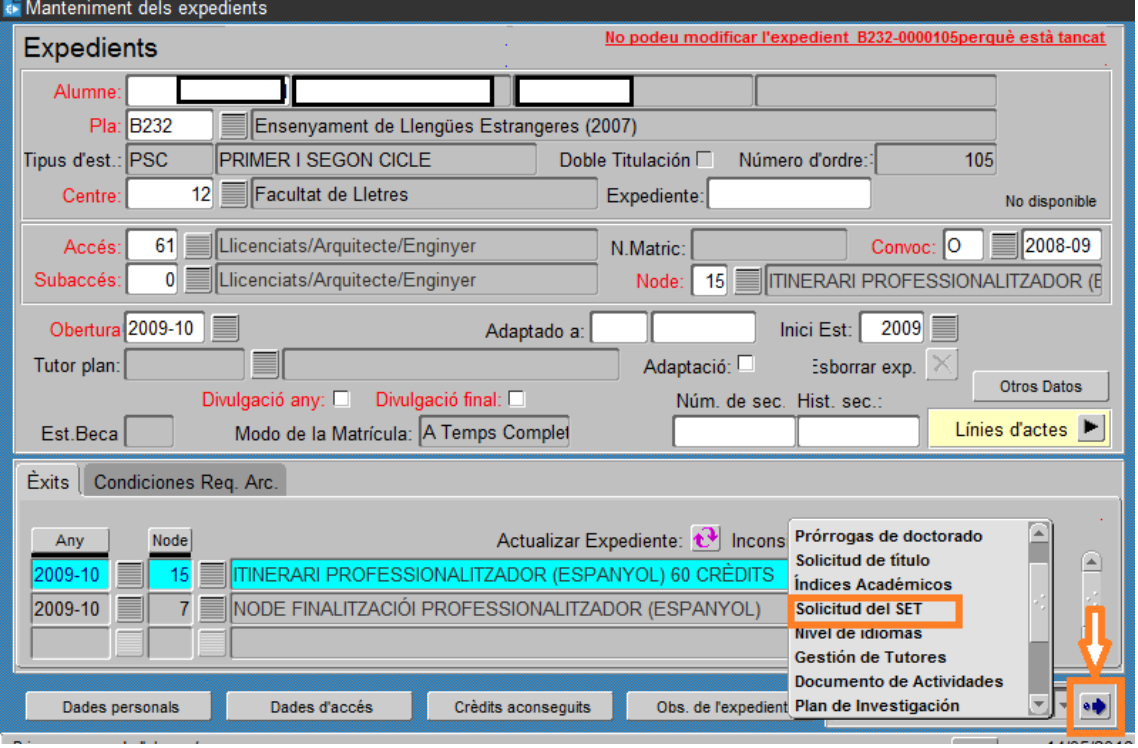

#### Anirem a la pestanya "Registro Título"

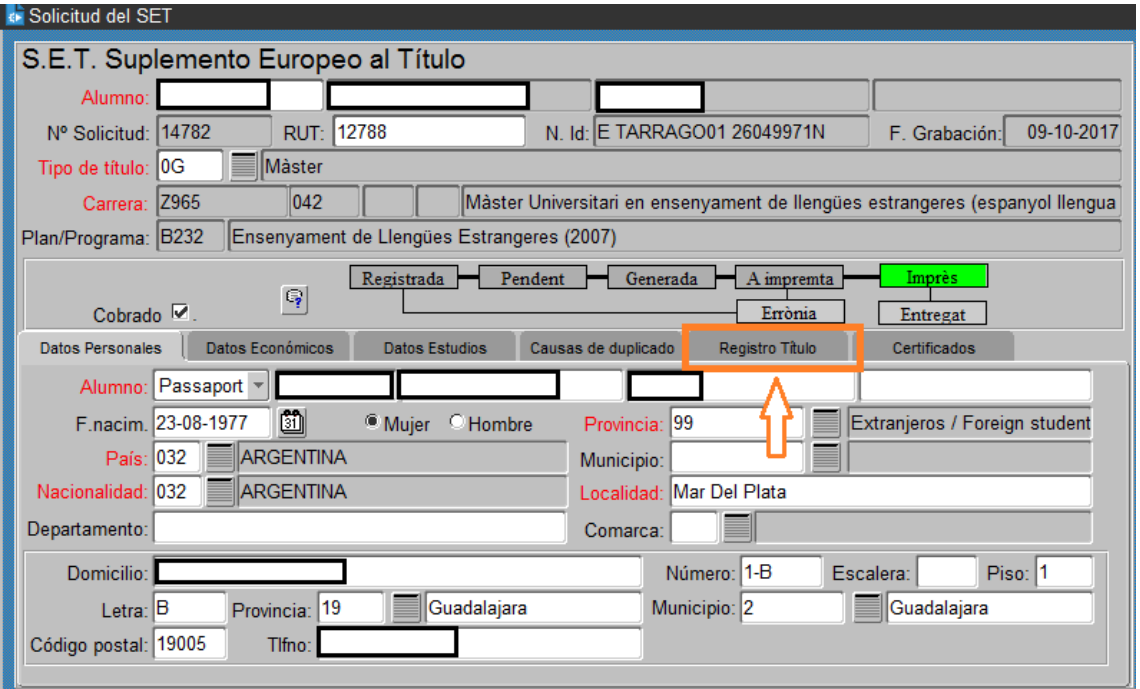

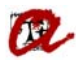

# Clicarem la pestanya Informe

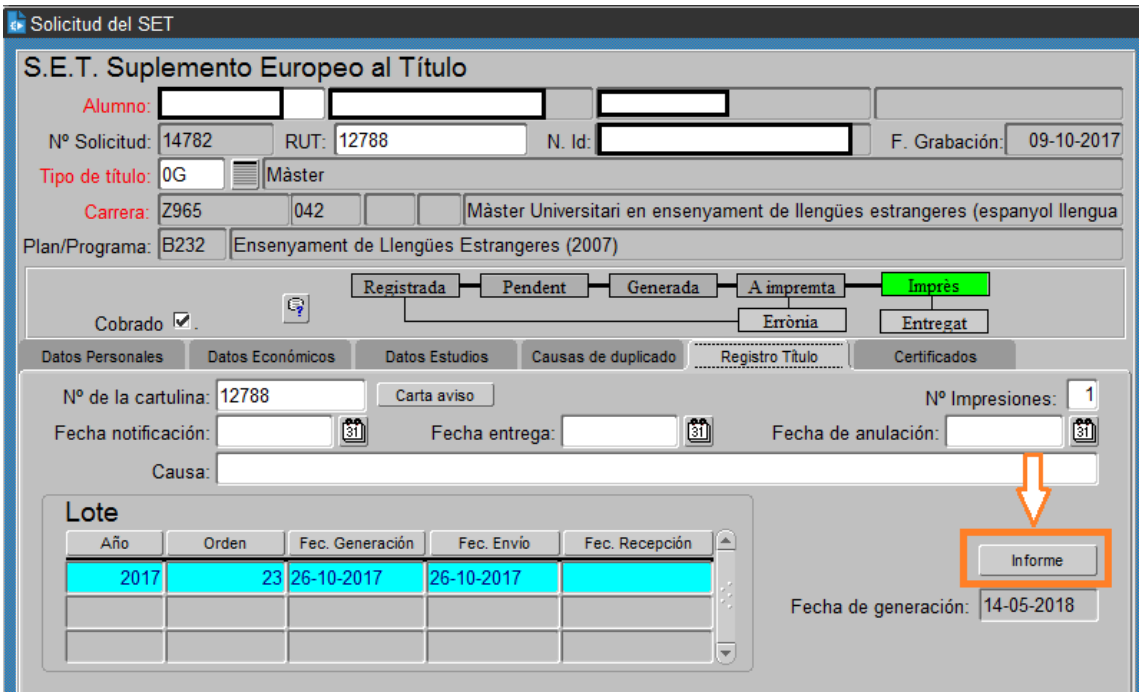

Apareixerà la següent pantalla i omplirem els camps remarcats en color taronja

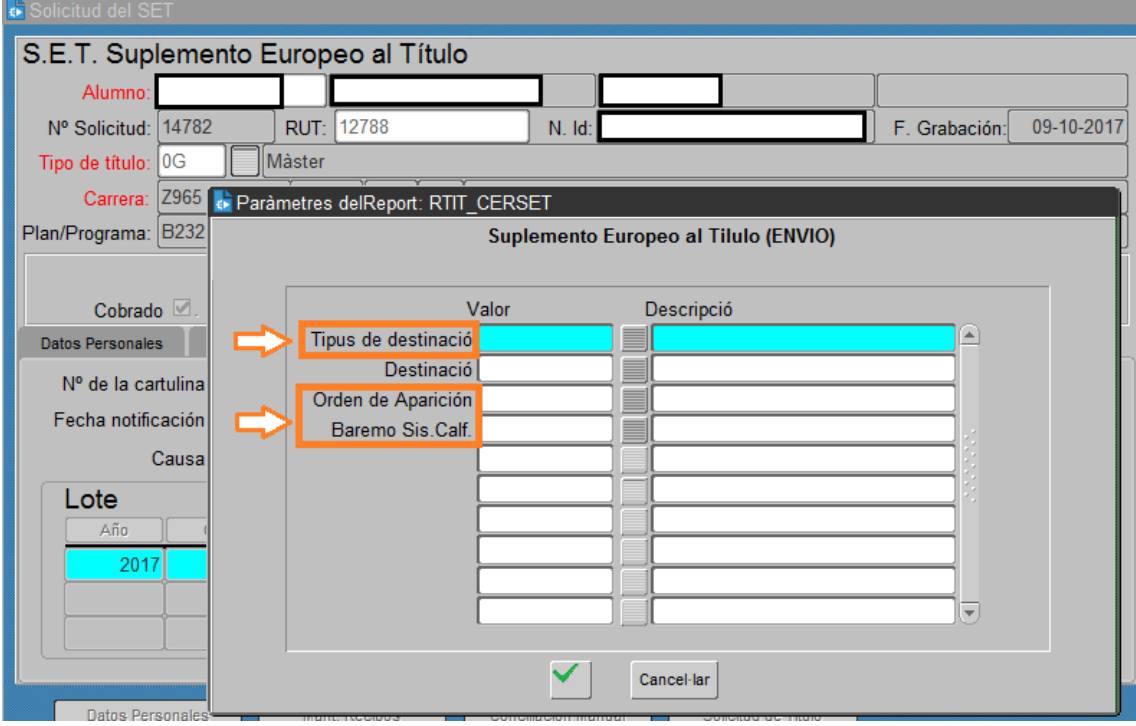

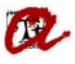

Tipus de destinació  $\rightarrow$  pantalla Orden de aparición  $\rightarrow$  2 Por año académico y código assignatura Baremo Sis. Calif.  $\rightarrow$  SET Mitja ponderada SET

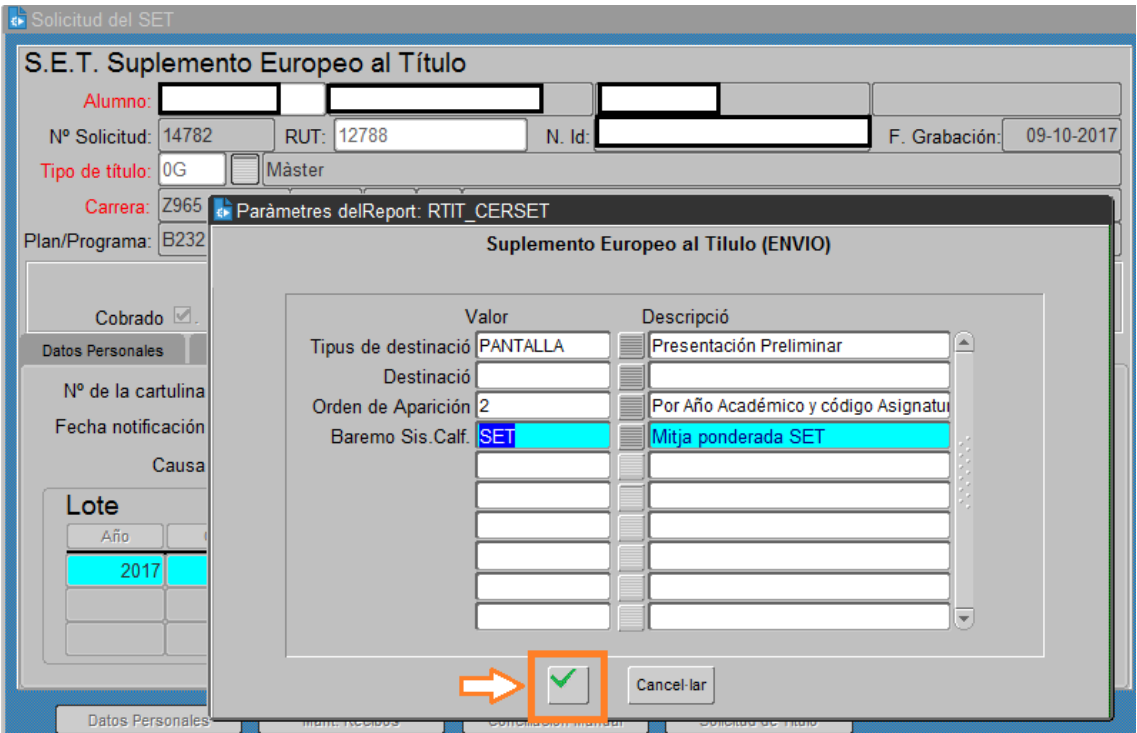

Automàticament es generarà el informe del SET: